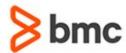

## **COURSE ABSTRACT**

# BMC AMI Ops Infrastructure 7.x: Fundamentals Using the User Interface (WBT)

### **COURSE CODE**

» AOIN-UIUS-F020

#### **APPLICABLE VERSIONS**

- » BMC AMI Ops User Interface 2.0
- » BMC AMI Ops Insight 2.0
- » BMC AMI Ops Infrastructure 7.0

## **DELIVERY METHOD** (§)

» Web-based Training (WBT)

#### **COURSE DURATION**

» 2 Hours

### **PREREQUISITES**

» NA

## **RECOMMENDED TRAININGS**

» NA

## **Course Overview**

BMC AMI Ops User Interface (BMC AMI Ops UI) is User Interface or (UI) component of the BMC AMI Ops Infrastructure deployed on your z/OS environment. The web interface provides an easy way to access the data generated by the performance and automation products of the BMC AMI Ops monitored environment. With BMC AMI Ops UI, you proactively monitor the overall health of your systems and optimize the cost of detecting problems across systems. BMC AMI Ops Insight helps you detect anomalies in your environment. It ingests your historical data and uses machine learning to understand normal behavior for your systems.

This course is designed to introduce you the architecture, key components and features of BMC AMI Ops UI and BMC AMI Ops Insight. With the help of this course, you learn to navigate between various pages of the user interface and access BMC Ops monitor, and insights data, and take appropriate actions. As you progress through the modules, you gain skills to create and manage dashboards, examine alarms, manage data views, investigate events, evaluate system status, view historical data, and generate analytical insights.

## **Target Audience**

- » Operators
- » Programmers (System Programmers)
- » Administrators

## **Learner Objectives**

- » Explain the architecture, key components, and data workflow
- » Describe how to navigate between pages to view monitor and insights data
- » Create, manage, and edit dashboards
- » Examine alarms, manage data views, and take actions
- » Discuss the data insights process and data workflow
- » Classify events based on category and KPI groups
- » Describe the probable cause analysis and events progression methods to investigate events
- » Explain how to evaluate system status, view historical events and exceptions
- » Analyze the projected status of your systems with the help of analytics view

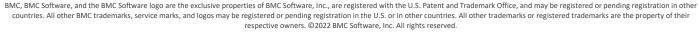

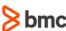

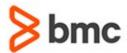

## **COURSE ABSTRACT**

# BMC AMI Ops Infrastructure 7.x: Fundamentals Using the User Interface (WBT)

### **COURSE ACTIVITIES**

- » Quizzes
- » Product Simulations

### **CERTIFICATION PATH** (§)

» This course is not part of a BMC Certification Path

### **DISCOUNT OPTIONS** (§)

- » Have multiple students? Contact us to discuss hosting a private class for your organization
- » Contact us for additional information (\$)

## **Course Modules**

## Module 1: Getting Started with BMC AMI Ops User Interface

- » Introduction to BMC AMI Ops User Interface
  - Key features
  - Architecture
  - Data Flow
- » Getting started with BMC AMI Ops Monitor
  - System requirements
  - Logging In to BMC AMI Ops UI
  - Overview of Dashboard

# Module 2: Working with BMC AMI OPS UI Dashboard and Alarms

- » Creating and Managing Dashboards
  - Creating and cloning a dashboard
  - Adding and cloning a widget
  - Editing a dashboard and widget
- » Examining alarms
  - Navigating to Alarm details
  - Sorting and Filter Alarms

## Module 3: Working with BMC AMI Ops UI Views

- » Monitor data via BMC AMI Ops Views
  - Views and contexts in views
  - Open and refresh views
  - Show and hide data in views

- Viewing historical data
- Examining views with threshold conditions
- Examining views with hyperlinks
- » Performing Actions from Data Views
  - Actions on tabular and details views
  - View modes
  - Use case scenarios

# Module 4: Getting Started with BMC AMI Ops Insight

- » Overview of BMC AMI Ops Insight
  - Product features and goals
  - Process overview
  - Data Insights Workflow and Components
  - System requirements
  - Accessing and logging in to BMC AMI Ops Insight
- » Key Concepts
  - Monitor Categories
  - CPU KPI group
  - Workload KPI group
  - Contention KPI group
  - Real storage KPI group
  - Virtual storage KPI group
  - I/O KPI group
  - BMC AMI Ops UI vs AMI Ops Insight

# Module 5: Working with BMC AMI Ops Insight

- » Events page overview
- » What is a Z-Score?
- » Analyzing active events
- » Investigating Events with PCA
  - Viewing Affected KPI groups
  - Events timeline
  - Limit breaches and breach indicators
  - Event classifications
  - Exceptions
- » Investigating Events Progression
  - Filtering events
  - Evaluating performance from timeline
  - Evaluating performance from graph view
- » Evaluating System Status
  - Based on KPI group
  - Switching displays
  - Exporting data
  - Evaluating timeline
  - Switching displays
  - Exporting data
- » Tracking Historical Events and Exceptions
  - Viewing historical events and actions
  - Viewing exceptions
- » Viewing analytics

BMC, BMC Software, and the BMC Software logo are the exclusive properties of BMC Software, Inc., are registered with the U.S. Patent and Trademark Office, and may be registered or pending registration in other countries. All other BMC trademarks, service marks, and logos may be registered or pending registration in the U.S. or in other countries. All other trademarks or registered trademarks are the property of their respective owners. ©2022 BMC Software, Inc. All rights reserved.

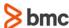